# **Journal Abdimas Mutiara 08 Februari 2023, Vol. 4 No. 1, p. 5-13 <http://e-journal.sari-mutiara.ac.id/index.php/JAM>**

**[abdimasmutiara@gmail.com](mailto:abdimasmutiara@gmail.com)**

### **Pelatihan Pembuatan Google Site Di Sekolah SMK Swasta Alwasliyah 2 Perdagangan**

<sup>1</sup>\*Dini M Hutagalung<sup>1</sup>, <sup>2</sup>Burhanuddin Damanik, <sup>3</sup>Alexander F.K. Sibero

1,2,3Program Studi SIstem Informasi, Fakultas Sain, Teknologi dan Informasi, Universitas Sari Mutiara Indonesia, Indonesia

#### *\*penulis korespondensi : [mhdini@gmail.com](mailto:mhdini@gmail.com)*

**Abstrak.** SMK Swasta Alwasliyah 2 Perdaganan adalah Sekolah Menengah Kejuruan yang berlokasi di kota Perdagangan. Sejak berdiri sekolah SMK Alwasliyah 2 Perdaganan terus berkembang untuk menyesuaikan kondisi masa kini, terutama di bidang teknologi. Sekolah tersebut sangat membutuhkan pelatihan teknologi dalam pembuatan website, namun tidak semua para guru dan staff tahu menggunakan Bahasa HTML. Maka, dosen Siste Informasi Fakultas Sains Teknologi dan Informasi Universitas Sari Mutiara Indonesia melakukan kunjungan untuk melakukan kegiata pelatihan pembuatan website dengan menggunakan Google Sites. Kegiatan dalam pelatihan tersebut melalui beberapa tahah yaitu, mengenai tujuan membuat website, ruang lingkup Google Sites, Desain Layout, membuat website.

**Abstract.** *Alwasliyah 2 Private Vocational School for Trade is a Vocational High School located in the city of Commerce. Since its establishment, the Alwasliyah 2 Trade Vocational School has continued to develop to adapt to current conditions, especially in the field of technology. The school really needs technology training in website creation, but not all teachers and staff know how to use HTML. So, a lecturer in Information Systems, Faculty of Science, Technology and Information, University of Sari Mutiara Indonesia, made a visit to conduct training on website creation using Google Sites. The activities in the training went through several stages, namely regarding the purpose of creating a website, the scope of Google Sites, Layout Design, creating a website.*

**Historis Artikel:** Diterima : 27 Januari 2023 Direvisi : 03 Februari 2023 Disetujui : 08 Februari 2023

**Kata Kunci:** Google Sites; HTML; Website;

### **PENDAHULUAN**

Sistem Informasi sudah menjadi kebutuhan utama bagi institute maupun perusahaan. Sekolah SMK Swasta Alwasliyah 2 Perdagangan yang mempunyai jurusan kejuruan sebanya 16 jurusan, yaitu Jurusan Farmasi Klinis dan Komunitas, Asisten Keperawatan, Rekayasa Perangkat Lunak, Teknik Komputer dan Jaringan (TKJ), Otomatisasi dan Tata Kelola Perkantoran (OTP). Akutansi dan Keuangan Lembaga (AKL) .

Untuk meningkatkan kemampuan dan pengetahuan di bidang teknologi, maka diperlukan pelatihan dalam menggunakan teknologi. Hal ini sangat penting karena di masa sekarang ini kemampuan akan menggunakan teknologi di bidang computer sangatlah penting. Namun karena lokasi sekolah berada jauh dari pusat kota provinsi, yaitu kota Medan, teknologi untuk menunjang sekolah untuk membantu lancarnya proses pembelajaran terkendala karena harus menyediakan server, agar sekolah mempunyai sistem akademik untuk menunjang pembelajaran. Tentunya memerlukan dana yang tidak sedikit. Biaya pemeliharaan juga tidak sedikit.

Untuk meningkatkan kemampuan para guru dalam menggunakan teknologi maka disarankan salah satunya memepelajari cara menggunakan Google Sites. Karena di masa sekarang ini untuk meng-akses bahan pembelajaran salah satunya menggunakan website. Maka pihak sekolah menyarankan para guru untuk melakukan pelatihan pembuatan Google Sites.

Pihak Universitas Sari Mutiara Indonesia khususnya Program Studi Informasi menawarkan diri untuk mengadakan pelatihan pembuatan Google Sites.

#### **Tujuan Kegiatan**

Para guru di Sekolah SMK Swasta Alwasliyah 2 Perdagangan mampu membuat website dengan menggnakan Google Sites.

# **Journal Abdimas Mutiara 08 Februari 2023, Vol. 4 No. 1, p. 5-13 <http://e-journal.sari-mutiara.ac.id/index.php/JAM>**

**[abdimasmutiara@gmail.com](mailto:abdimasmutiara@gmail.com)**

#### **Sasaran Kegiatan**

Sasaran kegiatan ini adalah pihak manajemen SMK Swasta Alwasliyah 2 Perdagangan meliputi kepala sekolah, wakil kepala sekolah dan para tenaga pendidik si SMK tersebut.

#### **Manfaat Kegiatan**

Membantu pihak manajemen sekolah SMK Swasta Alwasliyah 2 Perdagangan untuk dapat membuat Website pribadi untuk dapat digunakan sebagai tempat menyimpan bahan pembelajaran.

### **SOLUSI PERMASALAHAN MITRA**

Dengan keluarnya kebijakan pemerintah akan dilaksanakannya proses pembelajaran Merdeka Belajar di Sekolah Menengah Kejuruan maka adalah penting agar pihak manajemen mampu menggunakan teknologi yang terdapat di Google agar proses pembelajaran dan operasional dari pada sekolah menjadi lebih efektif dan efisien.

Untuk melaksanakan program dan pekerjaan sehari-hari, sangatlah penting agar sekolah memberikan pengetahuan dalam bentuk pelatihan membuat website.

Untuk itu, pihak Program Studi Sistem Informasi, Fakultas SAINTI, Universitas Sari Mutiara Indonesia berniat melakukan kegiatan pelatihan website pembelajaran dengan menggunakan Google Sites.

#### Adapun kegiatan yang akan dilakukan , yaitu :

Diskusi dengan para anggota pelatihan :

- a. Pihak Program Studi Sistem Informasi mewawancarai para kepala sekolah, guru dan tenaga Pendidikan di sekolah SMK Swasta Alwasliyah 2 Perdagangan agar dapat diketahui kebutuhan yang harus dibuat untuk website.
- b. Pihak Program Studi Sistem Informasi memberikan form berisikan pertanyaan-pertanyaan seputar tampilan dan desain serta layout daripada website yang akan dibangun dengan menggunakan Google Sites.
- c. Pihak ProgramStudi Sistem Informas memberikan pelatihan kepada pihak manajemen berdasarkan tujuan daripada pembuatan website dengan menentukan :
	- i. Tema daripada website yang hendak dibuat
	- ii. Lay out website
	- iii. Content dari pada website

### **METODE**

### **Survei Lingkungan Wilayah**

Sebelum melaksanakan kegiatan ini, terlebih dahulu team mengirimkan surat permohonan tertulis kepada pimpinan lokasi pengabdian masyarakat. Setelah mendapatkan persetujuan kepada pihak pimpinan, maka team pengabdian amsyarakat pun datang ke tempat lokasi untuk melakukan survey agar baik pihak tim pengabdian masyarakat maupun pihak institusi mempunyai persepsi yang sama tentang kegiatan tersebut. Setelah kedua belah pihak setuju, maka ditentukan tanggal pelaksanaan pengabdian masyarakat. Pada saat survei, terdapat temuan bahwa para calon partisipan pelatiahan belum pernah mendapatkan pelatihan pembuatan Google Site. Maka pihak tim pun membuat kesepakatan Bersama pihak sekolah kapan dilaksanakan pelatihan tersebut.

#### **Objek Kegiatan**

Pelaksanaan kegiatan ini adalah para dosen tetap dari program studi Sistem Informasi Fakultas Sains, Teknologi dan Informasi Universitas Sari Mutiara Indonesia Medan. Kegiatan yang dilaksanakan adalah Pelatihan Pembuatan Google Site.

**08 Februari 2023, Vol. 4 No. 1, p. 5-13**

**<http://e-journal.sari-mutiara.ac.id/index.php/JAM>**

**[abdimasmutiara@gmail.com](mailto:abdimasmutiara@gmail.com)**

### **Pelaksaanan Kegiatan**

Pelaksanaan kegiatan ini dilaksanakan pada tanggal : 26 Nopember 2022.

### **Teknis kegiatan**

1. Akses Google Sites kemudian Login dengan menggunakan Akun Google, kemudian klik Back to Classic Sites

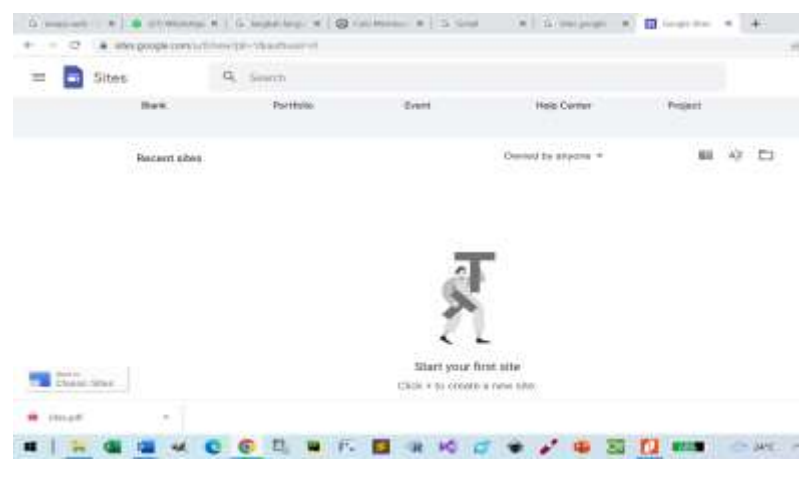

**Gambar 1. Akses Google Sites**

2. Kemudian klik Create, akan muncul tampilan layout website, ketik pada "Your page title" => "My Website" dan pada Untitle Site ketik "NamaWeb"

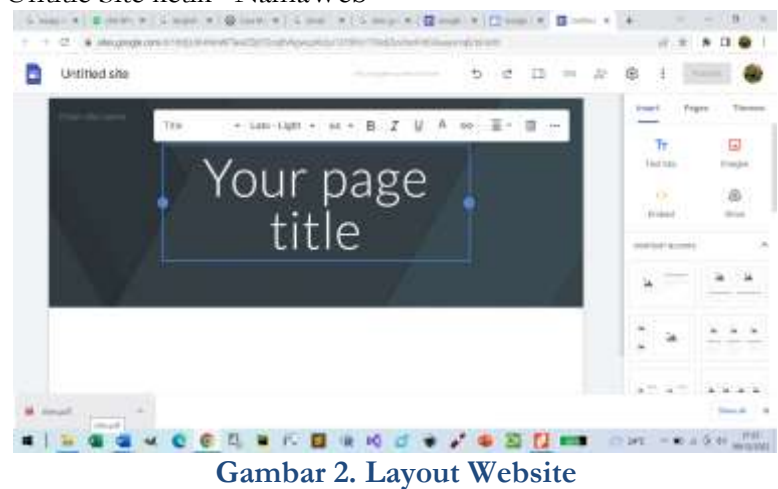

3. Mengatur Desain Website Dalam *interface* Google Sites, dapat dilakukantiga set menu editor yang berada di bagian tengah,samping dan atas.

**08 Februari 2023, Vol. 4 No. 1, p. 5-13 <http://e-journal.sari-mutiara.ac.id/index.php/JAM> [abdimasmutiara@gmail.com](mailto:abdimasmutiara@gmail.com)**

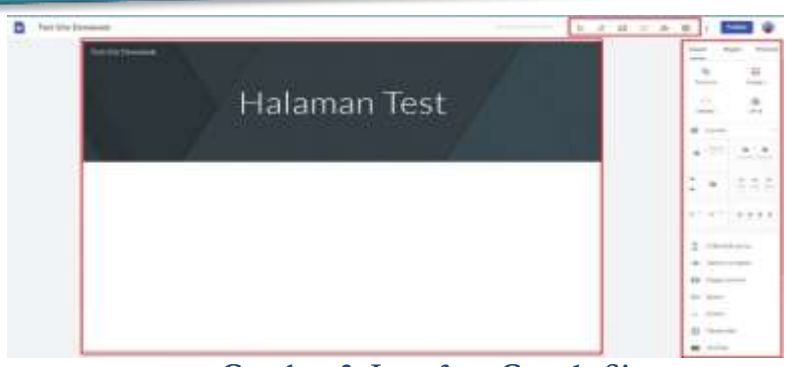

**Gambar 3. Interface Google Sites**

Editor Tengah berfungsi untuk mengelola semua elemen yang akan tampil di *website* secara langsung.

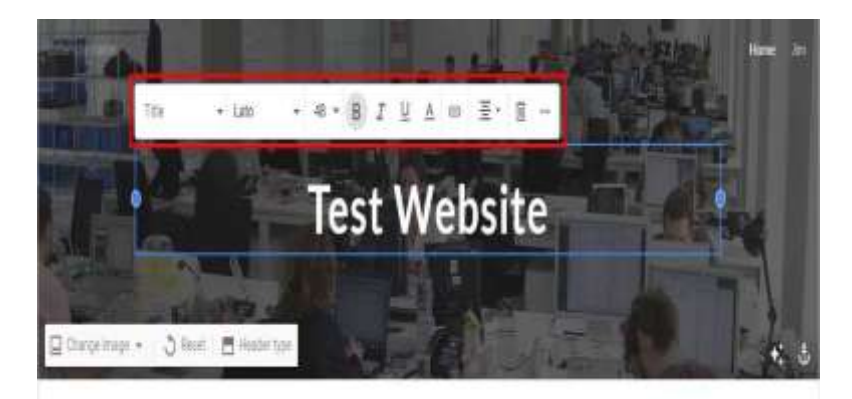

**Gambar 4. Tampilan di Website**

Editor Atas terdapat beberapa tombol

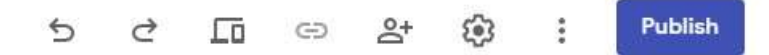

Berdasarkan fungsinya dari kiri ke kanan :

- Undo : Membatalkan perubahan yang telah dilakukan satu langkah ke belakang
- Redo : Mengembalikan perubahan yang telah dilakukan satu langkah ke depan
- Preview : Membuka pratinjau website yang telah dibuat
- Copy Link : Menyatukan tautan website (jika sudah dipublish)
- Share with Otehrs : menunjukkan website kepada orang lain atau berbagi akses
- Settings : Membuka beberapa pengaturan website
- More : Menampilkan fungsi tambahan seperti riwayat perubahan atau penduplikasi website
- Publish : Tombol untuk mempublikasikan website ke internet

**08 Februari 2023, Vol. 4 No. 1, p. 5-13**

**<http://e-journal.sari-mutiara.ac.id/index.php/JAM>**

**[abdimasmutiara@gmail.com](mailto:abdimasmutiara@gmail.com)**

Editor Samping :

| Insert  | Pages | Themes |
|---------|-------|--------|
| ext box |       |        |
|         |       |        |
|         |       |        |
| Embed   | ive   |        |

**Gambar 5. Tampilan Editor**

- Insert
- Pages
- Themes

Pada kelompok paling atas, kamu dapat melihat empat tombol berwarna. Berikut ini adalah fungsi keempat tombol tersebut:

- **Text box**: Membuat sebuah area yang dapat diisi dengan teks.
- **Images**: Menyematkan gambar ke *website* dengan cara mengunggah dari komputer atau memilih dari stok yang tersedia.
- **Embed**: Mencantumkan elemen web dari halaman lain dengan menggunakan URL atau HTML *embed code*.
- **Drive**: Mencantumkan file dari Google Drive ke *website* yang sedang dibuat.

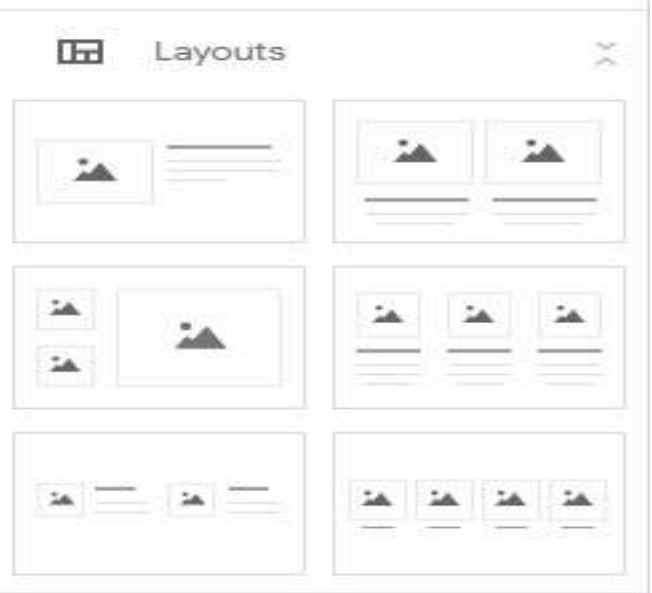

### **Gambar 6. Tampilan Layout**

Di bawah sub-menu berjudul "**Layout**," kamu dapat melihat beberapa pilihan tata letak elemen di dalam *website* yang sedang kamu buat. Kamu dapat memilih *layout* tersebut untuk menyusun kelompok elemen.

### **Journal Abdimas Mutiara 08 Februari 2023, Vol. 4 No. 1, p. 5-13 <http://e-journal.sari-mutiara.ac.id/index.php/JAM> [abdimasmutiara@gmail.com](mailto:abdimasmutiara@gmail.com)**

Kamu dapat menyusun beberapa layout sekaligus dalam satu halaman untuk meningkatkan estetika *website*, seperti contoh di bawah ini:

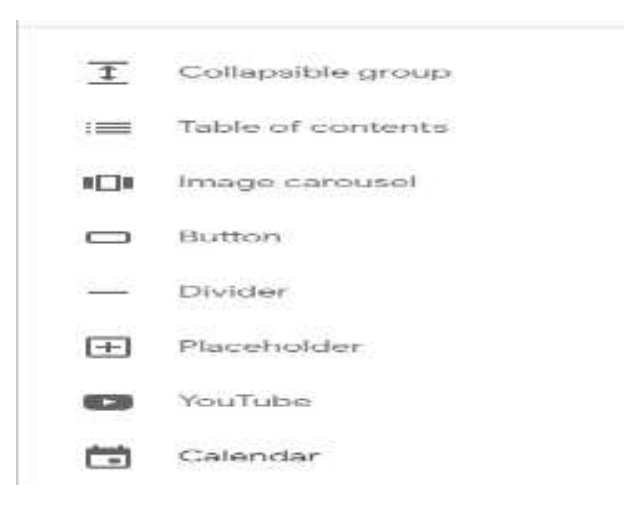

**Gambar 7. Tampilan Layout di Website**

Bagian paling bawah dari menu **Insert** adalah daftar berisi berbagai elemen tambahan dengan berbagai macam fungsi.

Kamu dapat menggunakan elemen-elemen ini untuk meningkatkan fungsionalitas *website* dengan *divider*, kalender, YouTube, dan lain-lain.

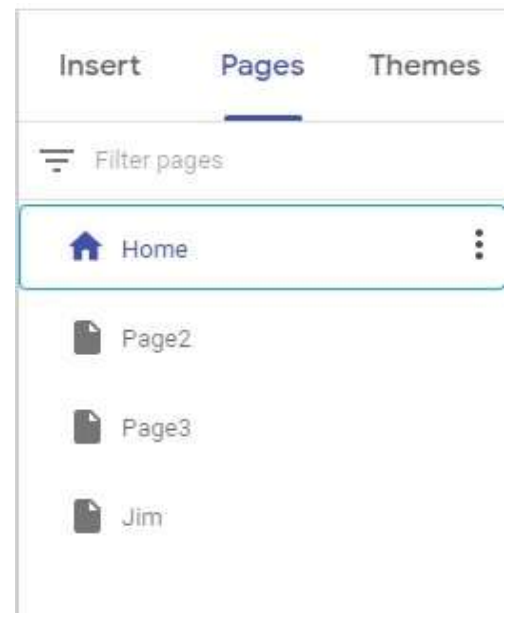

### **Gambar 8. Pages**

Di sebelah kanan tab Insert, kamu dapat melihat tab dengan judul **Pages**. Tab **Pages** ini berfungsi untuk:

- Membuat halaman baru
- Mengelola halaman yang ada di website
- Memunculkan/menyembunyikan halaman dari Navigation bar

**Journal Abdimas Mutiara 08 Februari 2023, Vol. 4 No. 1, p. 5-13 <http://e-journal.sari-mutiara.ac.id/index.php/JAM> [abdimasmutiara@gmail.com](mailto:abdimasmutiara@gmail.com)**

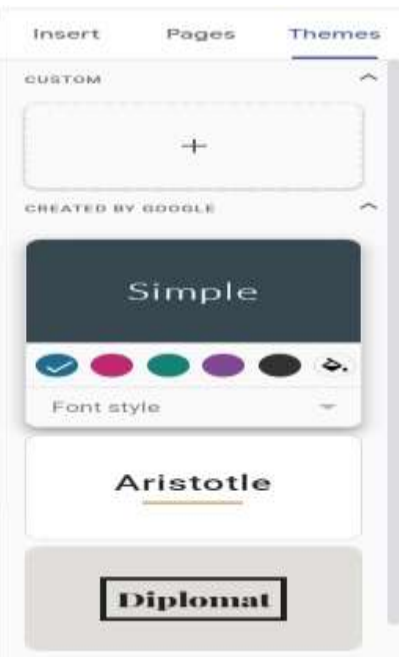

**Gambar 9. Themes**

Tab terakhir di menu bagian kanan adalah **Themes**. Seperti namanya, tab ini berisi berbagai pilihan tema yang dapat kamu gunakan dari Google Sites. Tapi, kamu juga dapat membuat tema sendiri dengan logo, gambar, **font**, dan skema warna yang dapat kamu atur sesuka hati.

4. Publikasi Website

Setelah kamu merasa cukup puas dengan tampilan website-mu, kamu dapat langsung mempublikasikannya dengan menekan tombol Publish yang ada di bagian kanan atas halaman.

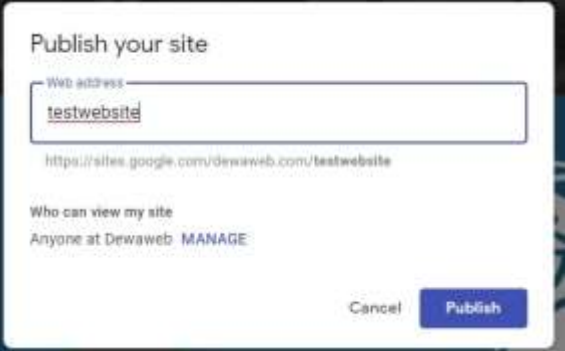

**Gambar 10. Publikasi Website**

Ketika kamu menekan tombol Publish, maka kamu dapat mengatur URL untuk website kamu. Jika kamu menggunakan akun Google pribadi, maka URL website kamu akan memiliki struktur sebagai berikut:

#### https://sites.google.com/view/nama-website

Tapi jika kamu menggunakan akun Google sekolah atau perusahaan, maka URL website kamu akan mengandung nama organisasi di dalamnya:

**08 Februari 2023, Vol. 4 No. 1, p. 5-13**

**<http://e-journal.sari-mutiara.ac.id/index.php/JAM>**

**[abdimasmutiara@gmail.com](mailto:abdimasmutiara@gmail.com)**

#### https://sites.google.com/namaorganisasi/nama-website

Setelah kamu menentukan URL yang ingin digunakan untuk mengakses website, cukup tekan Publish dan website kamu sudah dapat diakses oleh orang lain.

### **HASIL DAN PEMBAHASAN**

### **Hasil**

Pada saat melaksanakan kegiatan Pengabdian Masyarakat tentang cara penggunaan Google Sites untuk membuat materi pembelajaran ataupun untuk online shopping, maka hasil dari pada kegiatan tersebut adalah :

- 1. Para guru-guru sebahagian besar masih belum tahun cara membuat Google Sites namun setelah mengikuti arahan pada saat pelatihan mereka mampu membuat Google Sites.
- 2. Para guru sudah paham mengupload video ke Google Sites
- 3. Sebagian daripada perserta pelatihan sudah tahu cara meng-upload file pembelajaran ke Google Sites
- 4. Para guru paham cara memasukkan music ataupun suara ke dalam video pembelajaran kemudian meng-upload ke Google Sites

### **Pembahasan**

- 1. Selama pelaksanaan kegiatan pelatihan pembuatan Website dengan menggunakan Google Sites, para guru pada awalnya dituntun untuk tahu mengedit Layout, warna, text, dsb. Setelah beberapa kali dilakukan pelatihan maka guru mampu mengedit Website.
- 2. Para guru tadinya berfikir akan menemui kesulitan dalam mnegerti Bahasa HTML, namu ternyata tanpa mengetahui Bahasa HTML mereka dapat membuat website.
- 3. Pada saat meng-upload video mereka mengalami kesulitan karena disamping internet kurang lancer, video juga cukup besar memorynya.
- 4. Pada saat proses pengeditan layout dan content website,para guru membutuhkan waktu lama dikarenakan mereka belum mempersiapkan bahan.

### **KESIMPULAN DAN SARAN**

#### Kesimpulan

Setelah melaksanakan pelatihan pembuatan video pembelajaran, maka ada beberapa kesimpulan yang didapatkan oleh tim pelatihan :

- 1. Para guru mendapatkan manfaat yang besar dalam mengikuti pelatihan pembuatan Website di Google Sites.
- 2. Penggunaan Google Sites sebagai sarana pembuatan Website sangatlah praktis dan efektif karena hanya dengan menggunakan akun google, pemakai mendapatkan berbagai macam fasilitas pendukung kerja mereka.
- 3. Para guru sangat disarankan untuk diberikan banyak pelatihan menggunakan aplikasi-aplikasi yang mendukung pelaksanaan pemindahan pengetahuan dari guru ke para siswa-siswi.
- 4. Aplikasi Filmora adalah salah satu alat yang sangat efektif untuk membantu para guru membuat bahan pembelajaran dengan menggunakan video.
- 5. Aplikasi Filmora cukup ringan dan sangat mudah pengoperasiannya, sehingga pada saat pelatihan para guru cepat menguasai aplikasi tersebut.

### **DAFTAR PUSTAKA**

- 1. **<https://www.dewaweb.com/blog/cara-membuat-google-sites/>**
- 2. [https://www.montclair.edu/information-technology/wp](https://www.montclair.edu/information-technology/wp-content/uploads/sites/168/2020/02/Google-Sites-New-Guide_Final.pdf)[content/uploads/sites/168/2020/02/Google-Sites-New-Guide\\_Final.pdf](https://www.montclair.edu/information-technology/wp-content/uploads/sites/168/2020/02/Google-Sites-New-Guide_Final.pdf)

# **Journal Abdimas Mutiara 08 Februari 2023, Vol. 4 No. 1, p. 5-13 <http://e-journal.sari-mutiara.ac.id/index.php/JAM>**

**[abdimasmutiara@gmail.com](mailto:abdimasmutiara@gmail.com)**

- 3. <https://gustavus.edu/hes/courses/hes237/documents/GoogleSitesTutorial.pdf>
- 4. Google Sites Creating Websites and e-Portfolios, Montclair University, 2022
- 5. Google Sites Tutorial, [Google Sites: Simple, secure group websites -](https://www.youtube.com/watch?v=fD-4FRTzxkI) YouTube
- 6. Google Sites, H.Mutadi,M.Ed, Balai Diklat Keagamaan Semarang